Subject: Re: Molecule style & color Posted by [nbehrnd](https://openmolecules.org/forum/index.php?t=usrinfo&id=568) on Wed, 08 Jul 2020 22:42:28 GMT [View Forum Message](https://openmolecules.org/forum/index.php?t=rview&th=392&goto=986#msg_986) <> [Reply to Message](https://openmolecules.org/forum/index.php?t=post&reply_to=986)

## Hello Paul,

if the window including the 3D representation is large enough, you may mark a bond or an atom of the molecule displayed (left mouse click, turning the selected red) then followed by a right click. This action opens a new menu with adjustable entries about molecule style (including «Ball And Sticks») and molecule colour (with «By atomic No»).

This works equally well for the representation of single molecules (as shown in the series of 01.png till 03.png, attached below), as well as for the simultaneous display of conformers (04.png and 05.png). This menu may be closed by «Esc».

## **Norwid**

## File Attachments

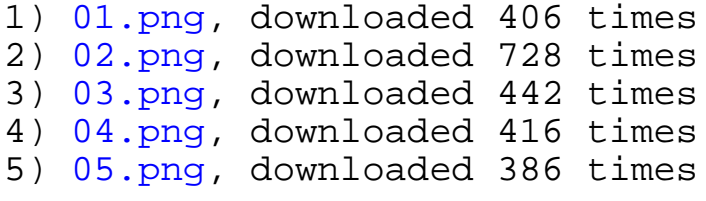

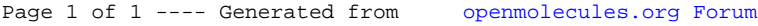